## 物件情報サムネイル設定

## **物件情報のサムネイル表示切替方法**

## 物件情報検索結果一覧を各建物毎に指定した写真でサムネイル表示することが可能で す。

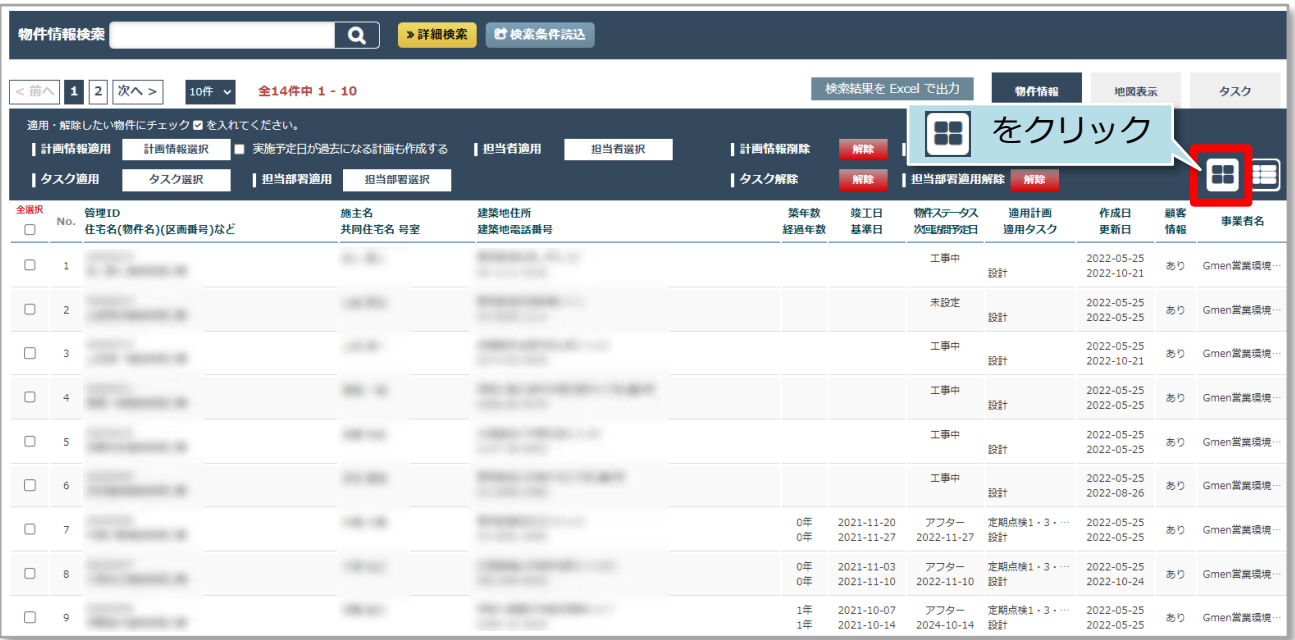

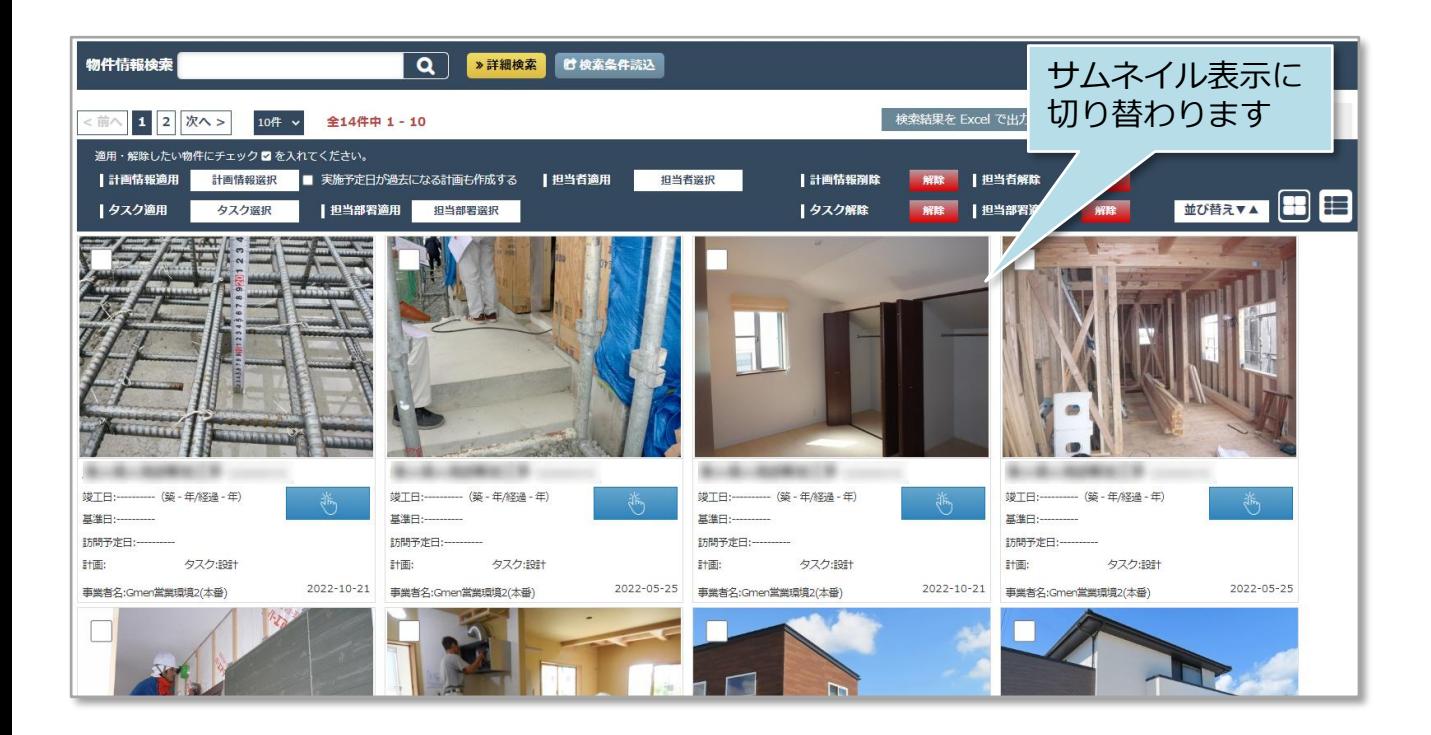

## **物件情報検索結果一覧のサムネイル登録方法**

各建物の「書類・図面管理」内、「関連業者フォルダ」の「写真フォルダ」にある写 真をサムネイルとして登録することが可能です。

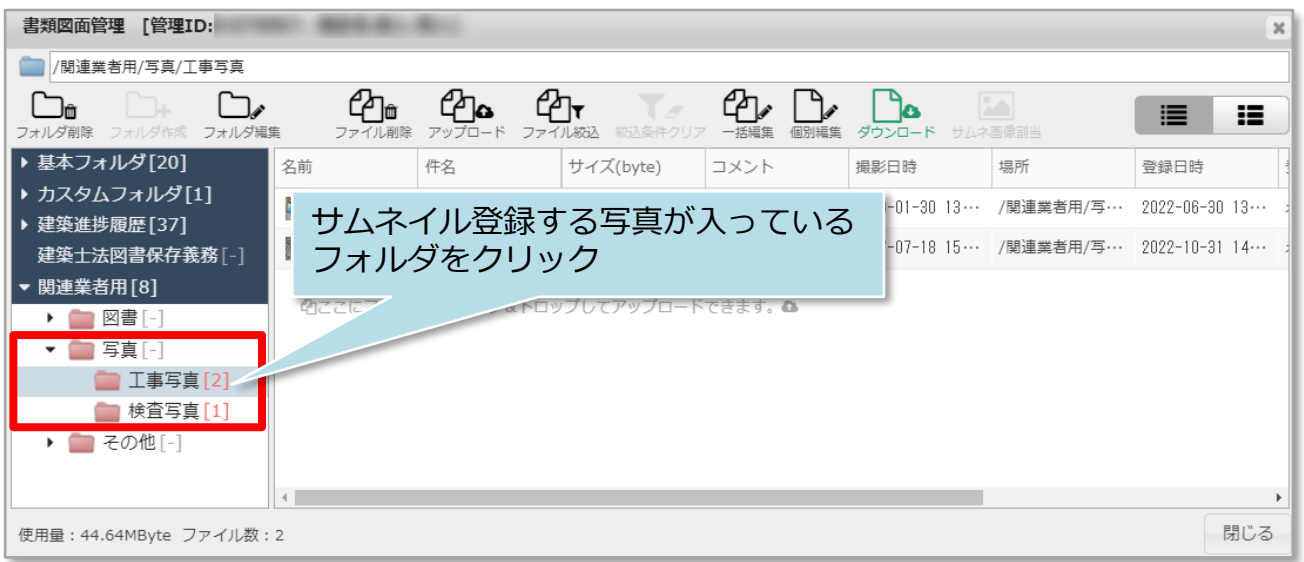

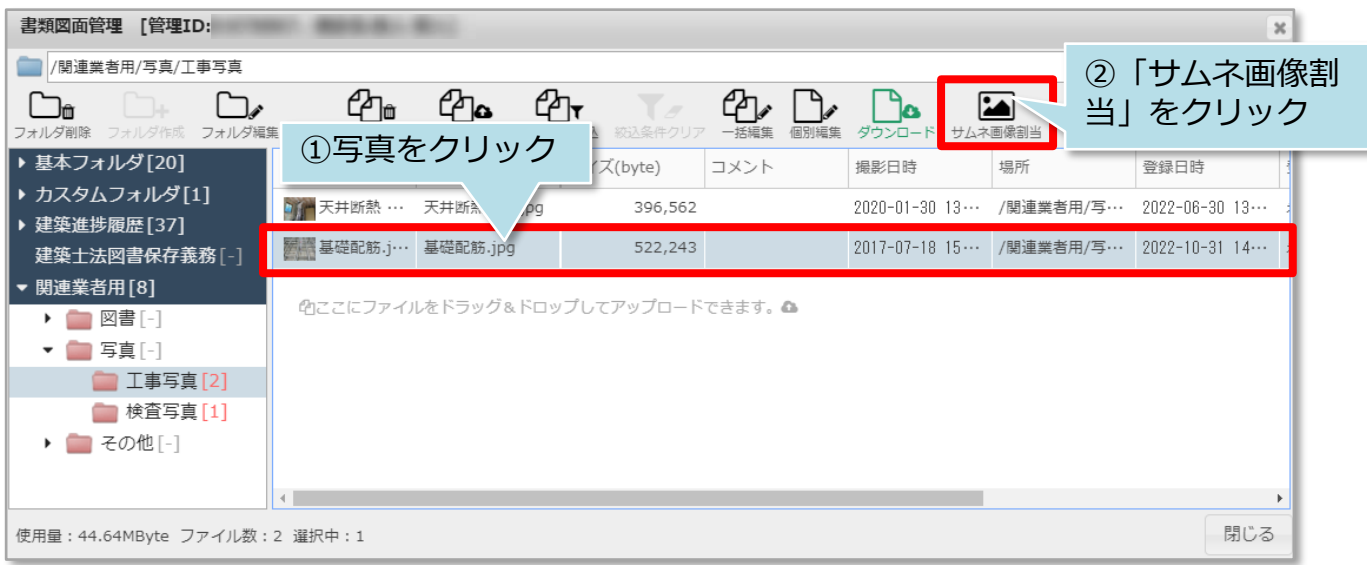

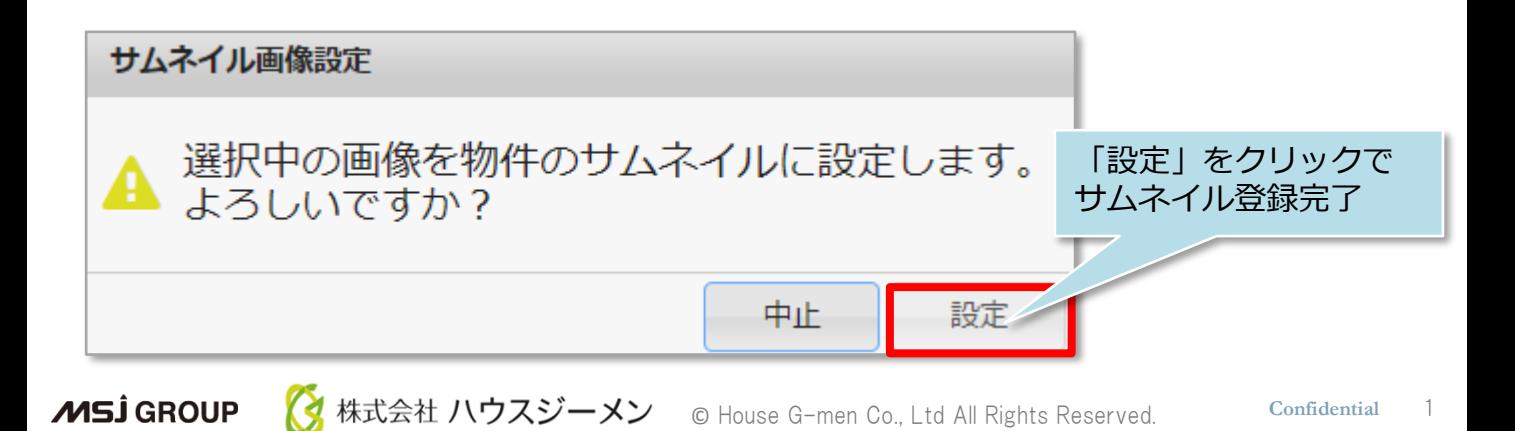